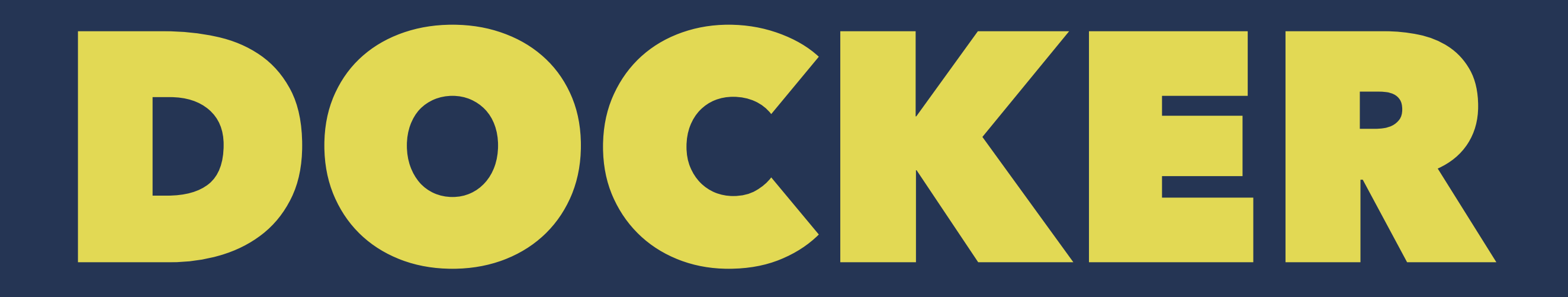

# Build, Ship and Run **Any App, Anywhere**

Docker - An open platform for distributed applications for developers and sysadmins.

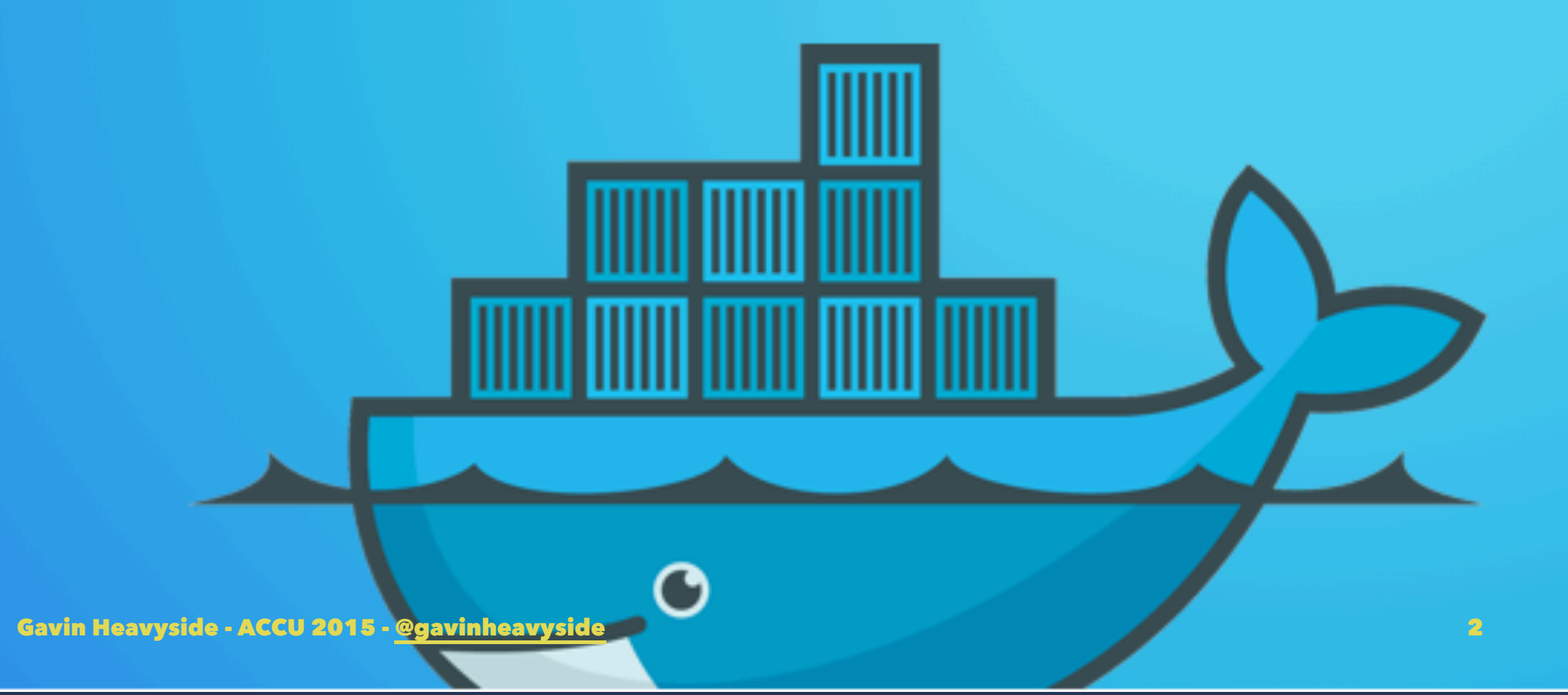

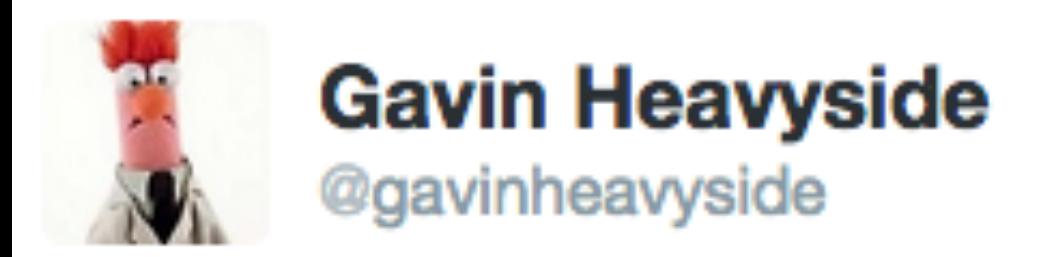

化学工作

#### At the #AWSSummit almost 10 minutes before I heard someone mention docker. And it wasn't me.

Gavin Heavyside - ACCU 2015 - [@gavinheavyside](http://twitter.com/gavinheavyside) 3

÷

 $0000$ 

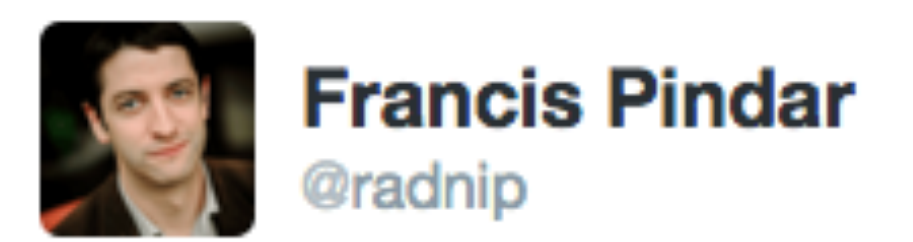

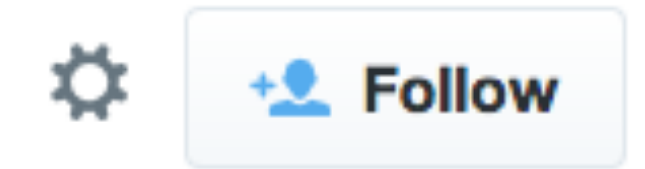

#### @gavinheavyside -10mins for me. I didn't even make it to the summit before someone mentioned it on the tube coming in :)

ものにはいい **Ski**  $0.0.0$ 

Gavin Heavyside - ACCU 2015 - [@gavinheavyside](http://twitter.com/gavinheavyside) 4

Gavin Heavyside - ACCU 2015 - [@gavinheavyside](http://twitter.com/gavinheavyside) 5

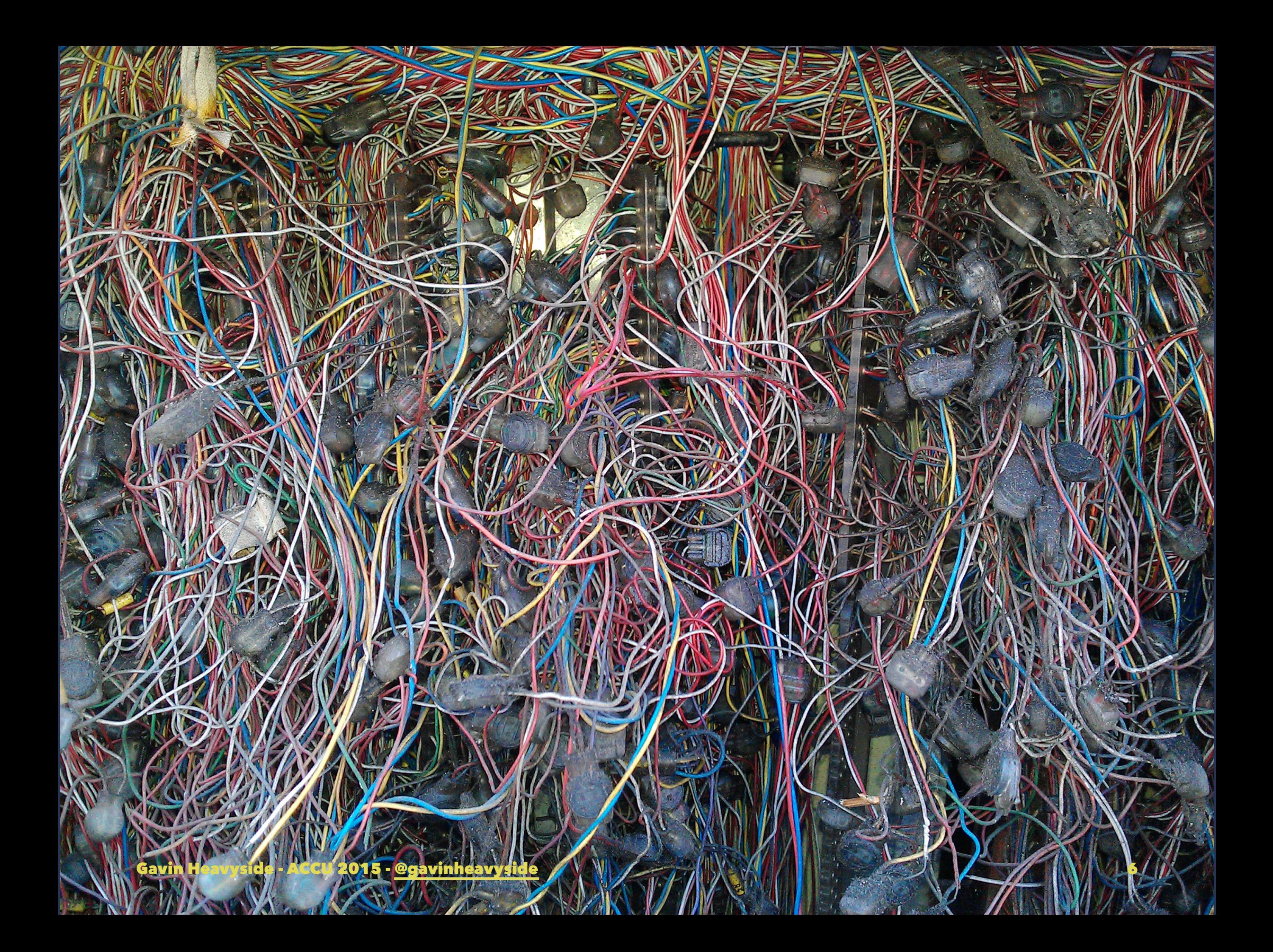

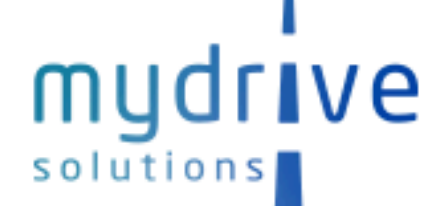

Home

The MyDrive Solution Newsroom

**MyDrive Guides** 

Contact

**End-To-End Telematics** 

**In-Car Telematics Devices** 

One Second Data

**Contextualised Mapping** 

**Ability Benchmarking** 

Road Type & Setting

**Driving Style** 

**Driver Engagement** 

#### **End-To End Telematics For Insurance Companies**

MyDrive offers an end to end insurance capability. We are agnostic with respect to data collection device, and deliver highly accurate and granular driver profiles to the insurer.

MyDrive has successfully implemented projects for many insurers around the world, we understand the complexity of telematics based policy as a whole, the importance of having access to granular data and the consequent risk calculation presented to drivers.

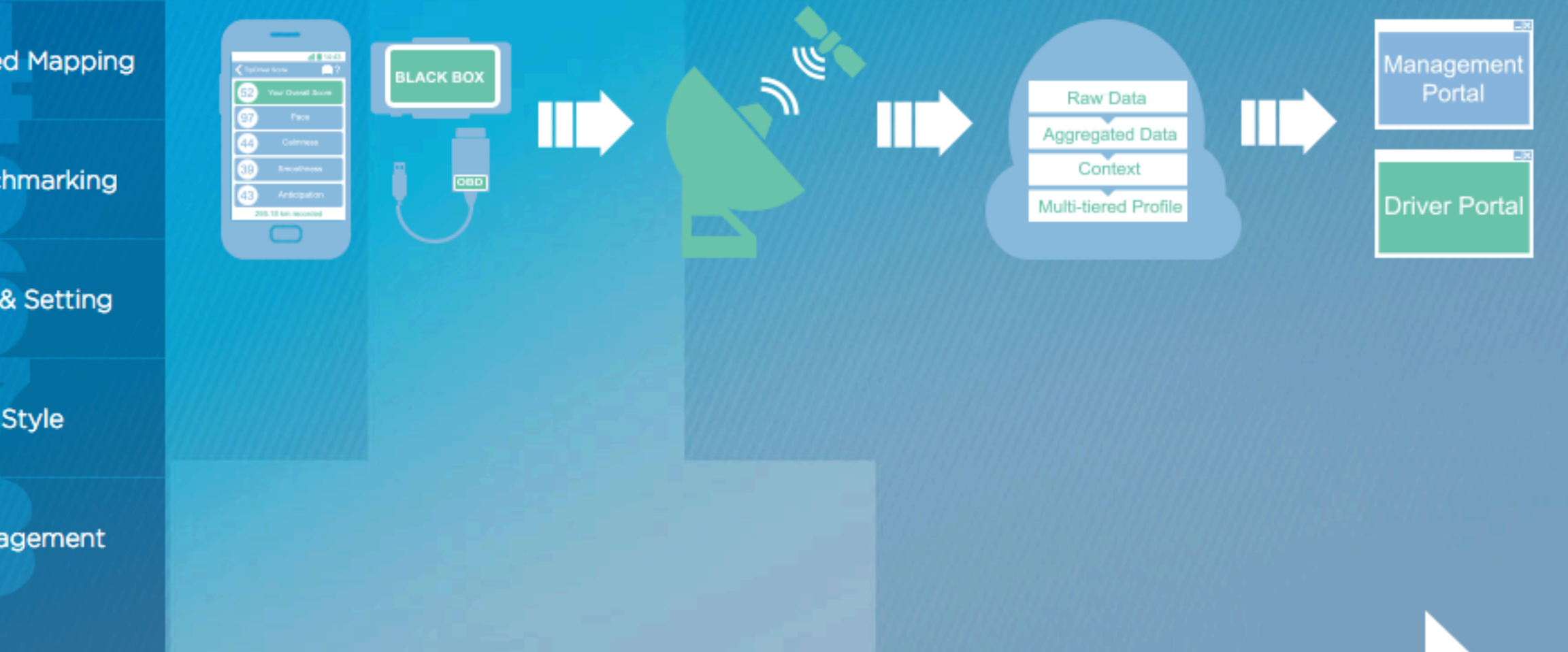

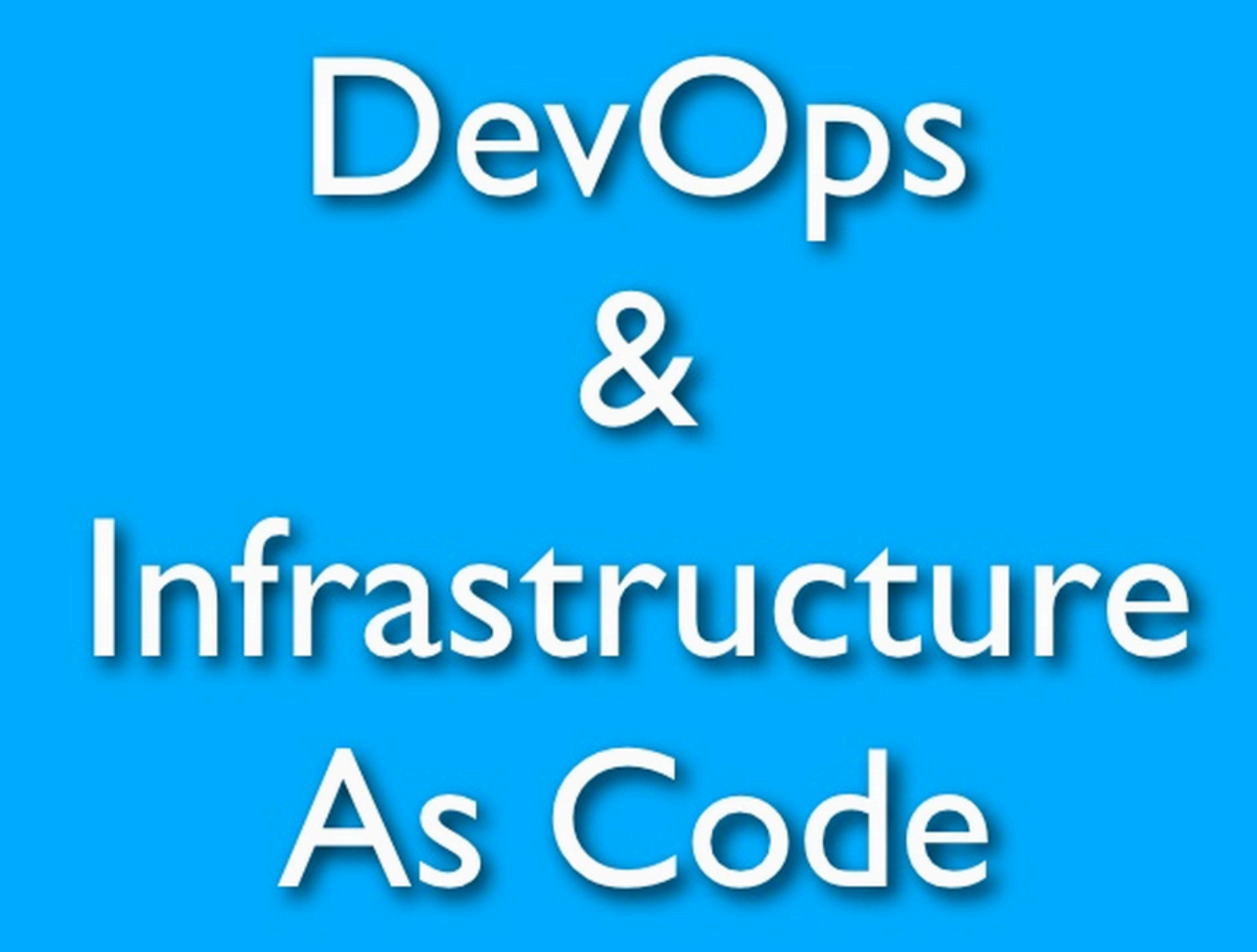

Gavin Heavyside - ACCU 2012 - 27 April 2012 gavin@heavyside.co.uk @gavinheavyside

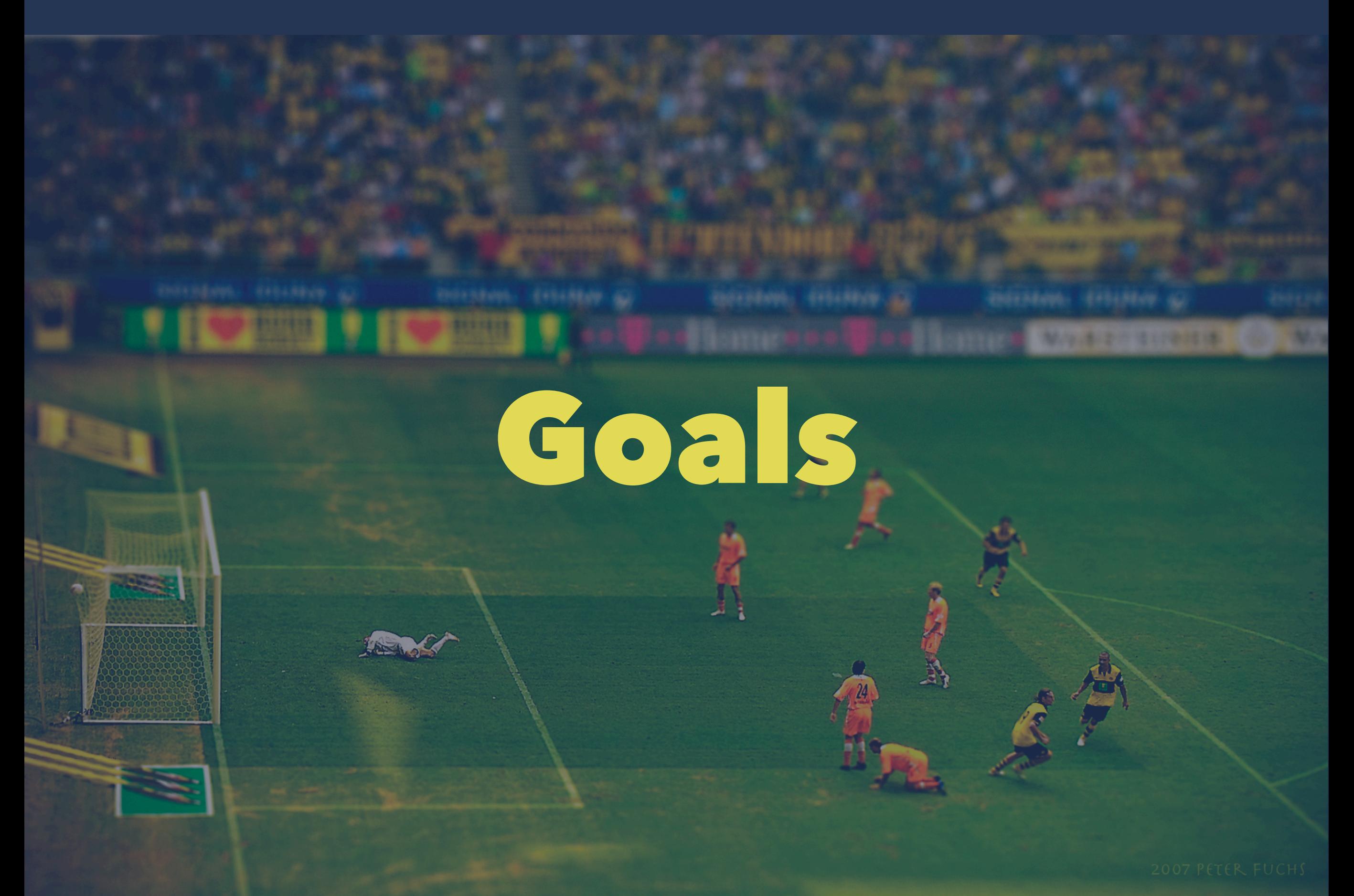

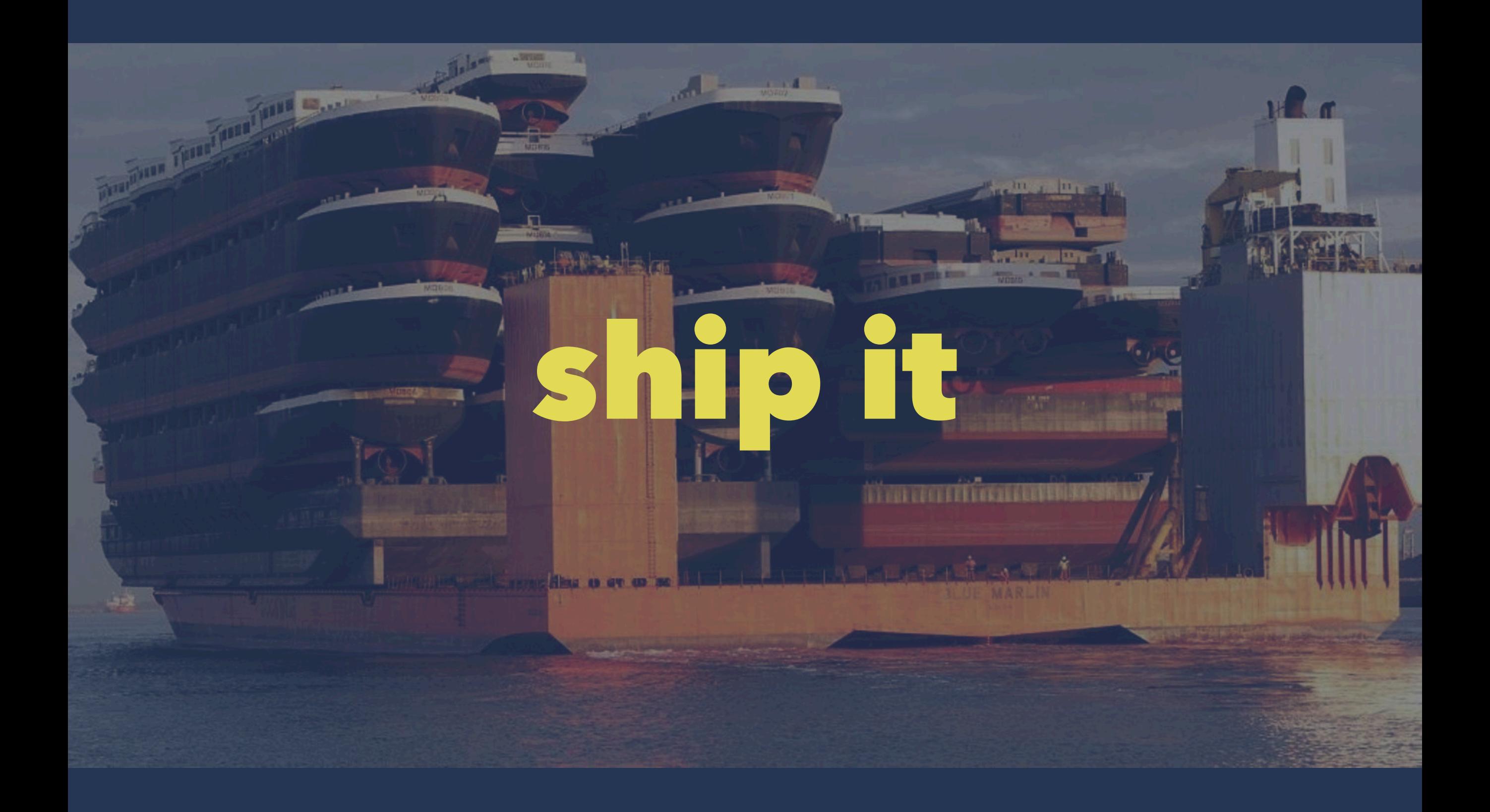

#### Docker Components

- Engine
- Hub
- Compose
- Swarm
- Machine

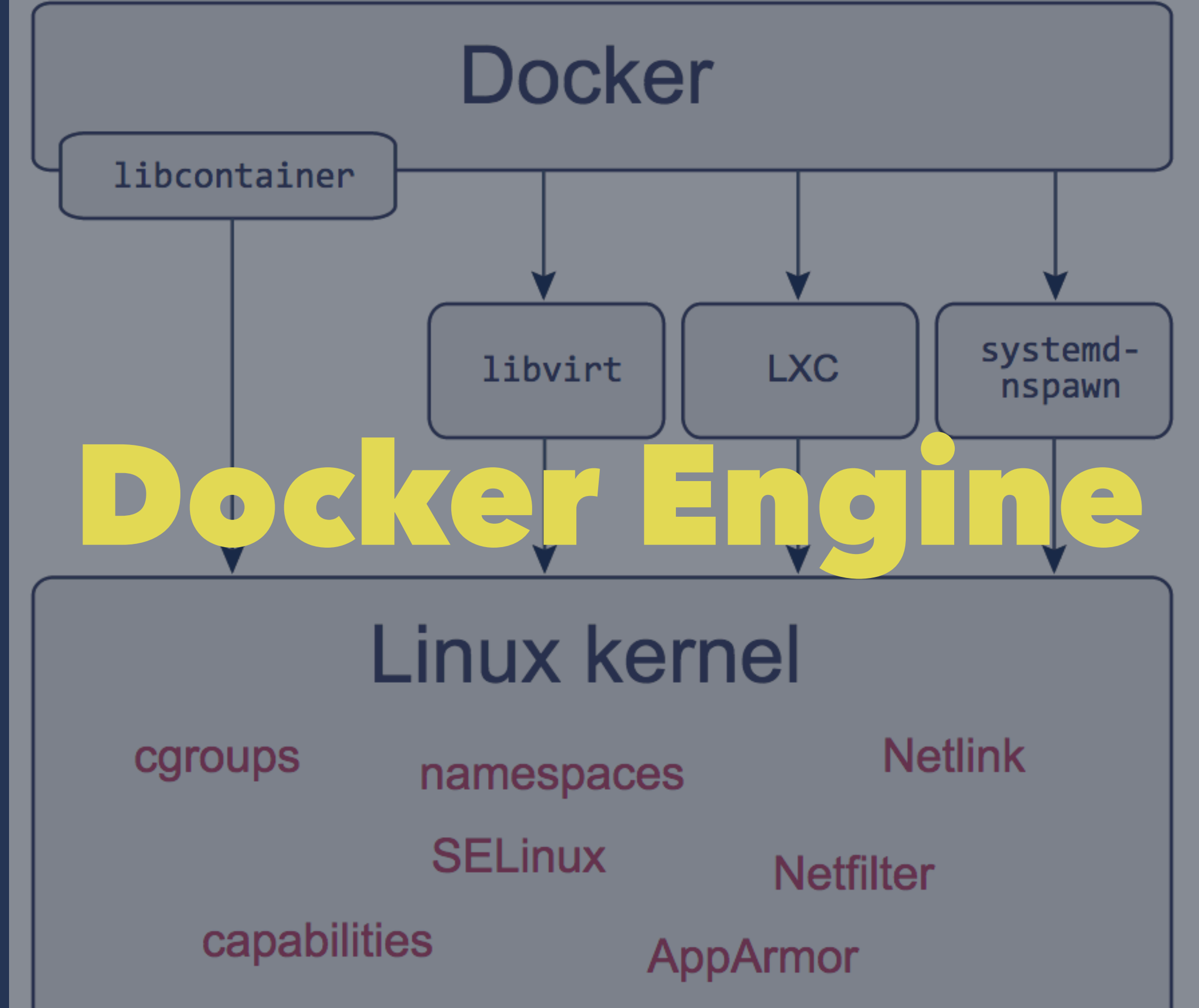

Gavin Heavyside - ACCU 2015 - [@gavinheavyside](http://twitter.com/gavinheavyside) 12

#### Docker Client-Server

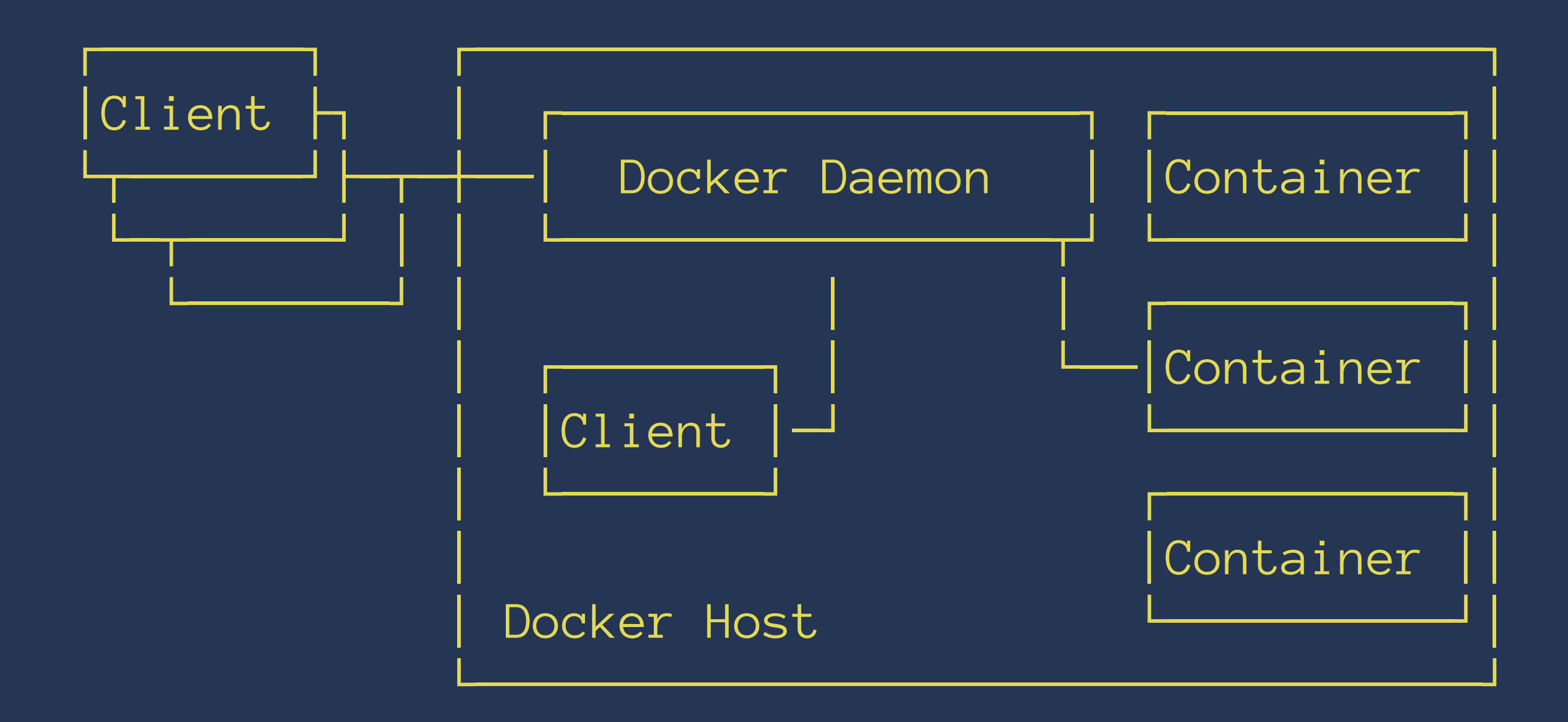

#### Docker Client

attach **build** commit cp create diff events **exec** export history **images** import info **inspect kill** load login logout **logs** port pause **ps pull push** rename restart **rm** rmi **run** save search start stats stop **tag** top unpause version wait

docker run -i -t ubuntu /bin/bash

docker run -i -t ubuntu /bin/bash

• Pulls the ubuntu image

docker run -i -t ubuntu /bin/bash

• Creates a new container

docker run -i -t ubuntu /bin/bash

• Allocates a filesystem and mounts a R/W layer

docker run -i -t ubuntu /bin/bash

• Allocates a network / bridge interface

docker run -i -t ubuntu /bin/bash

• Sets up an IP address

docker run -i -t ubuntu /bin/bash

• Executes your process

docker run -i -t ubuntu /bin/bash

• Captures and provides application output

#### How it works (Short Version)

- Written in Go
- Takes advantange of Linux kernel features
	- Namespaces
	- Control Groups (cgroups)
- Union File System
- libcontainer

#### Namespaces

- Separation of groups of processes
	- Can't 'see' resources in other groups
- PID namespace, network, mount, IPC, and more

#### Namespaces

- Docker creates a set of namespaces for each container.
- Isolation layer
	- each aspect of a container runs in own namespace
	- does not have access outside it
- some used by Docker: pid, net, ipc, mnt, uts

# Control Groups (cgroups)

- limit, account, and isolate resources used by a collection of processes
- CPU, memory, disk I/O, network, etc.
- The basis of many container projects
	- Docker, LXC, Imctfy, Mesos, and more

#### cgroups

- allow Docker to share available hardware resources to containers
- set up limits and constraints, if required

#### **Setting Resource Limits**

docker run -m 256m --cpu-shares 512 yourapp

## Union File Systems

- Layer files and dirs
- Can be from different file systems
- Present as a single filesystem
- Can have RO and RW layers

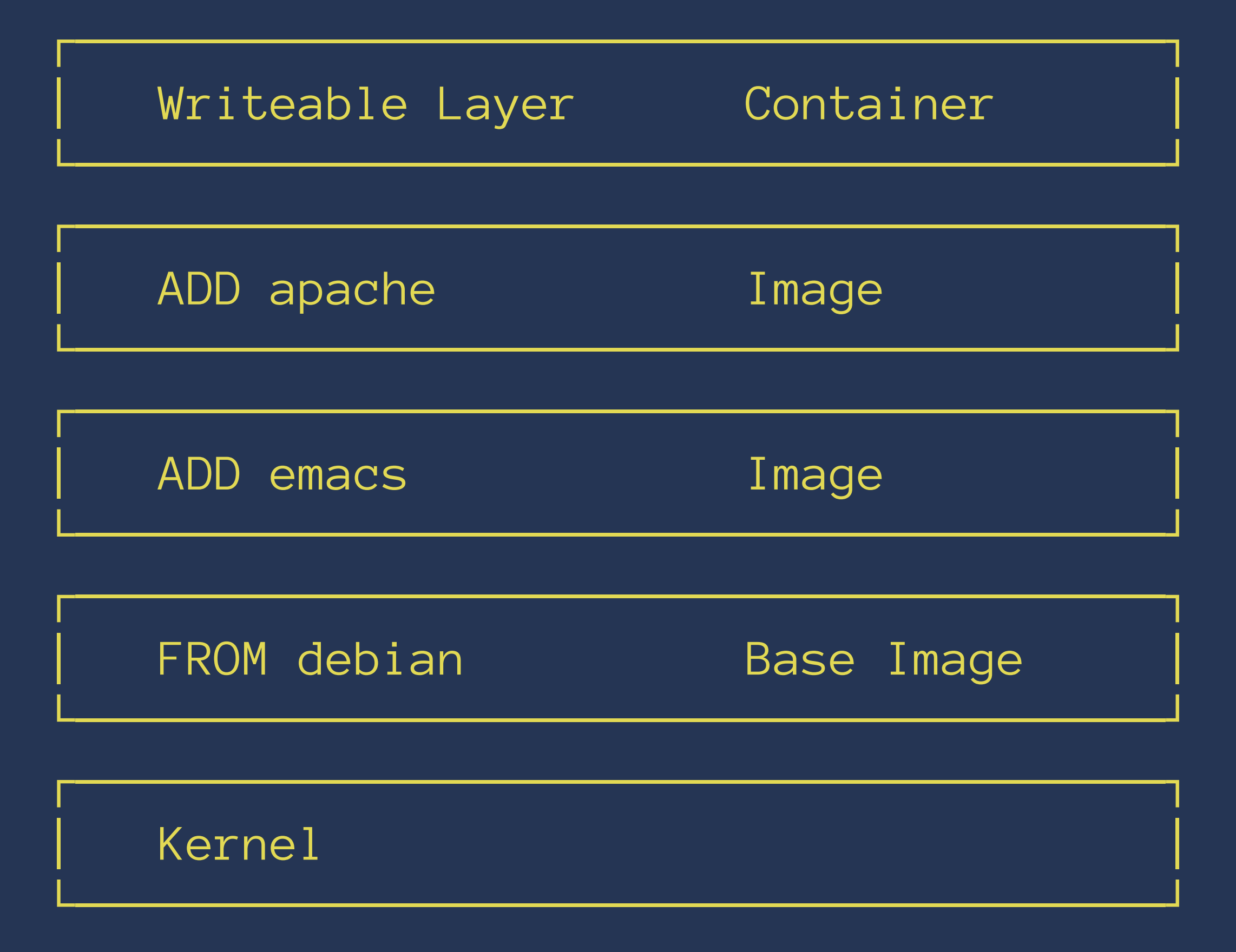

# Union File Systems

- · UnionFS
- · aufs
- $\bullet$  btrfs
- · and more...

#### libcontainer

- <https://github.com/docker/libcontainer>
- Default supported container format
- Creates containers with namespaces, cgroups, capabilities, and filesystem access controls
- Manages lifecycle of the container

#### Other container technologies

- Solaris Zones
- lmctfy
- rkt
- LXC
- BSD Jails

#### Building a Container

- Write a Dockerfile
- build the image with docker build
- run it with docker run
- Share by pushing to a registry

#### The Dockerfile

- Plain text file
- Series of directives
	- add files
	- expose ports
	- execute commands
	- configure runtime

#### The Dockerfile

FROM busybox

RUN mkdir -p /usr/local/bin

COPY ./hello /usr/local/bin/hello

CMD ["/usr/local/bin/hello"]
#### FROM

**FROM ubuntu:14.04**

• Base image (& tag) to start building from

#### MAINTAINER

**MAINTAINER Peter V "venkman@1984.com"**

• Who ya gonna call?

#### RUN

**RUN apt-get update && apt-get -y upgrade**

- Execute command in a new layer and commit
- defaults to using /bin/sh
	- RUN ["/bin/bash", "-c", "uptime"]

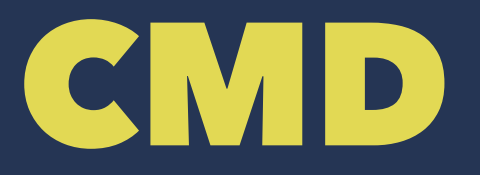

#### **CMD ["executable","param1","param2"]**

#### • Default command to execute

#### EXPOSE

#### **RUN apt-get install nginx EXPOSE 80**

- Ports for the continer to listen on
- Used for interconnecting linked containers
- Doesn't automatically map to the host

#### ENV **ENV FOO=bar**

#### • Set an environment variable in the container

#### ADD / COPY

**COPY /my/src /opt/container/src**

• Copy content to the container filesystem

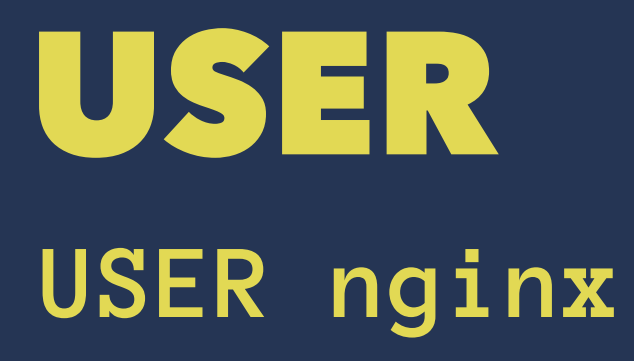

• Set the UID for the image and any following directives

#### WORKDIR

**WORKDIR /path/to/workdir**

• set the working dir for the image and any following directives

Gavin Heavyside - ACCU 2015 - [@gavinheavyside](http://twitter.com/gavinheavyside) 42

#### ONBUILD

**ONBUILD bin/rake db:assets:precompile**

- Trigger instruction to run when image is used as a base for another build
- Only for direct child of this image
- Runs after FROM directive in child build

```
22 lines (12 sloc) 0.593 kb
      FROM java:8-jre
  1
  \overline{2}RUN apt-key adv --keyserver pool.sks-keyservers.net --recv-keys 46095ACC8548582C1A2699A9D27D6
  3
  4
  5
      ENV ELASTICSEARCH_VERSION 1.4.4
  6
      RUN echo "deb http://packages.elasticsearch.org/elasticsearch/${ELASTICSEARCH_VERSION%.*}/deb
  \overline{7}8
 9
      RUN apt-get update \setminus&& apt-get install elasticsearch=$ELASTICSEARCH_VERSION \
10
               && rm -rf /var/lib/apt/lists/*
111213<sub>1</sub>ENV PATH /usr/share/elasticsearch/bin:$PATH
      COPY config /usr/share/elasticsearch/config
14
15
      VOLUME /usr/share/elasticsearch/data
16
17EXPOSE 9200 9300
18
19
      CMD ["elasticsearch"]
20
 21
```
## Dockerfile Tips

- Choose your base image wisely
- Do the expensive work first
- Take advantage of caching and layering
- Use .dockerignore

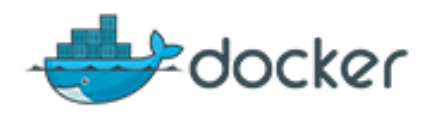

**What is Docker? Use Cases** 

Try It!

**Sign Up** 

Log In

 $\alpha$ library Repositories (125) Users (0) All Size  $\div$ Sort by: **Results:** Show:  $\div$ Relevance ÷ **Organizations (1)** ubuntu <sub>8</sub> 3 hours ago ail c Official Ubuntu base image 3529215 1590 node  $\hat{\mathbf{x}}$ an hour ago nl. a. Node.js is a JavaScript-based platform for server-side and 654 560977 networking applications. debian  $\sqrt{2}$ 2 hours ago ad. u (Semi) Official Debian base image. 417 265777

> postgres <sup>9</sup> an hour ago The PostgreSQL object-relational database system provides 658 1013860 reliability and data integrity.

mysql & 12 hours ago ail. a MySQL is a widely used, open-source relational database

Gavin Heavyside - ACCU 2015 - [@gavinheavyside](http://twitter.com/gavinheavyside) 46

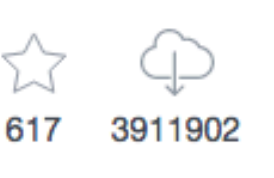

#### Pulling Images From a Registry

docker pull elasticsearch

docker pull private.globocorp.com/elasticsearch

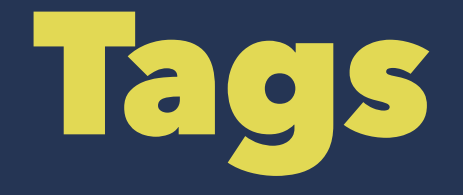

#### docker pull nginx:latest docker pull nginx:1.7.11

----- ------

 | | repo tag

## Running your own registry

- [registry](https://github.com/docker/registry) (Docker < 1.6)
- [distribution](https://github.com/docker/distribution) (Docker 1.6+)
- dogestry

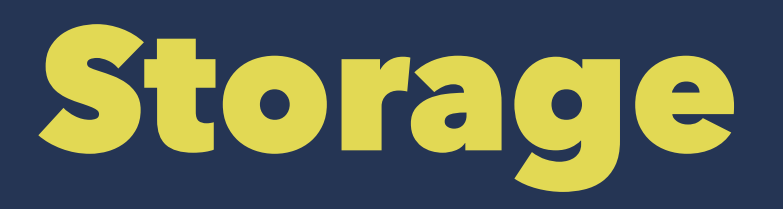

- **•** Transient
- Local
- Persistent (portable)
	- Probably the hardest thing to get right at the moment

## Volumes

#### VOLUME directive

- Indicates the container wants to use external storagee
- --volumes-from
- mount VOLUME paths from container A in container B

#### Persistent Storage

docker run -v /local/path:/container/ path elasticsearch

- local path on filesystem is mounted in container
- persists after the container exits
- Portability across machines in a cluster is still a hard problem

## Linking Containers

docker run -d -p 80:80 --name app1 app1:latest

docker run --link app1:app1 app2:latest

- The code running in the app2 container can now talk to app1 on port 80, using the URI http://app1:80
- Not limited to HTTP!

## Tailoring your app for Docker

- Docker works best when containers have a single responsibility
- not *necessarily* a single process
- Some design choices can make you life easier in production

### The 12-Factor App

- [http://12factor.net](http://12factor.net/)
- Codebase
- **Dependencies**
- **Config**
- Backing Services
- Build;Release;Run
- Processes

#### The 12-Factor App

- **Port Binding**
- Concurrency
- Disposability
- **Dev/Prod Parity**
- **Logs**
- Admin Processes

## 12 Factor - Dependencies

- <http://12factor.net/dependencies>
- Explicitly declare and isolate dependencies
- No implicit deps "leak in"
- Full and explicit dependency spec is applied in all envs, dev and prod

## 12 Factor - Config

- <http://12factor.net/config>
- Store config in the environment
- Config is *everything* that can change between deploys; dev, test, and production

## 12 Factor - Port Binding

- <http://12factor.net/port-binding>
- App should be entirely self-contained
- Expose services via port binding
- Not just for HTTP
- Remember health check endpoints

## 12 Factor - Dev/Prod Parity

- <http://12factor.net/dev-prod-parity>
- Keep development, staging, and production as similar as possible
- Fewer moving parts means fewer people, skills, less time to push to production

#### 12 Factor - Logs

- <http://12factor.net/logs>
- Treat logs as event streams
- Log to stdout
- Collect, rotate, and centralise logs outside the app

#### Computation Containers

#### $P\{Q\}R$

- A program *Q*, with preconditions *P*, will produce output *R*
- *P* and *Q* can change when we move between environments
- Docker containers can form a complete statement of the runtime environment *P*, and the program to run *Q*

\$ docker run --rm -v `pwd`:/src \ -w /src golang:1.4 go build hello.go

\$ docker run --rm -v `pwd`:/src \ -w /src golang:1.4 go build hello.go BUT - I'm on OS X and my boot2docker host is running Linux

\$ docker run --rm -v `pwd`:/src \ -w /src golang:1.4 go build \$ ./hello exec format error: hello \$ file hello hello: ELF 64-bit LSB executable, ...

\$ docker run --rm -v src:/src \ -e "GOOS=darwin" \ -w /src golang:1.4-cross \ go build \$ file hello hello: Mach-O 64-bit executable x86\_64 \$ ./hello Hello, World

## Choosing a base image

- Enough foundation, but not too much
- Security and hardening, provenance
- Reuseability
- Compatibility

#### The PID 1 Reaping Problem

- Unix processes are modelled like a tree
- PID 1 is the top-most process
- Typically this is an init process

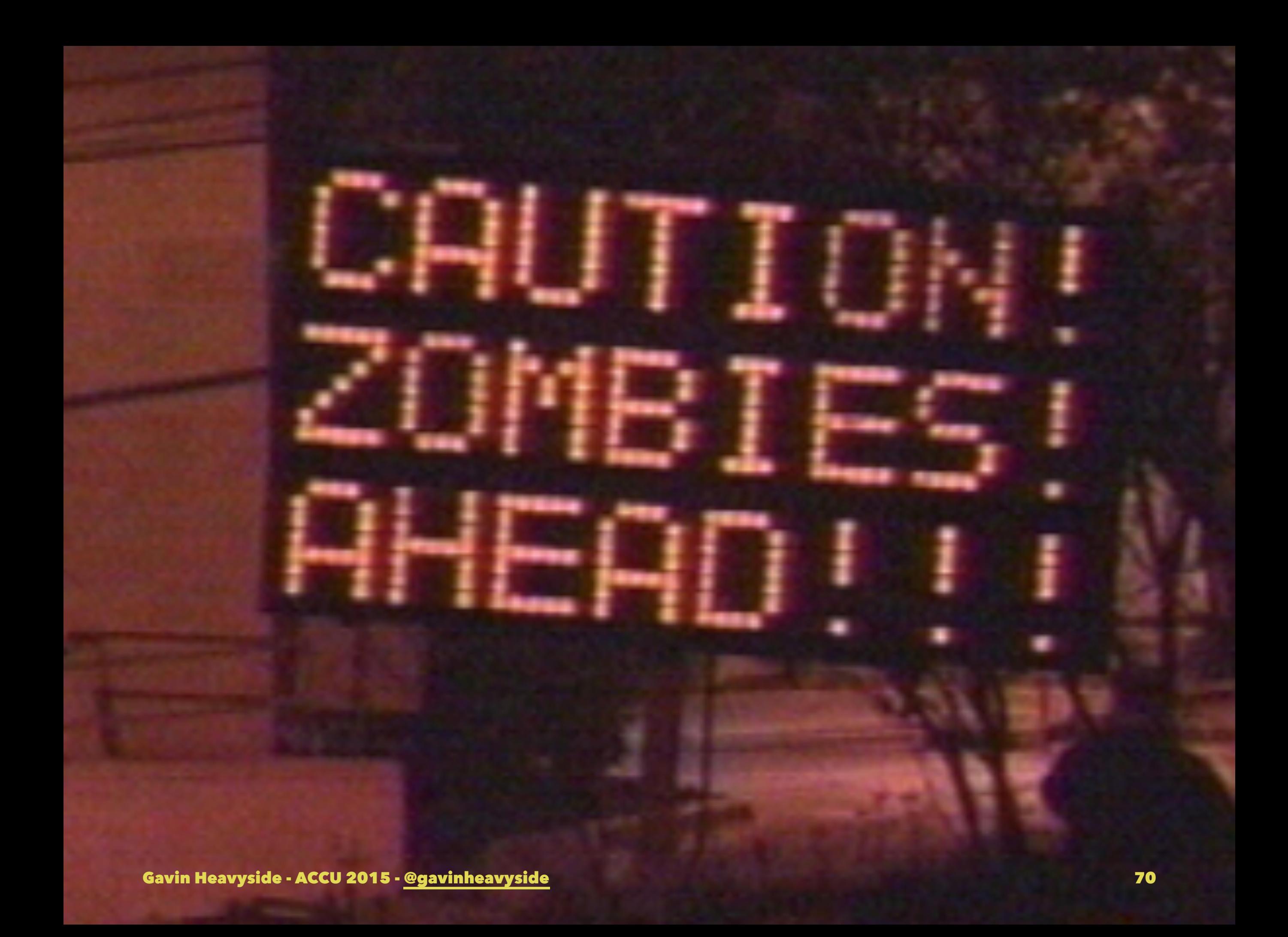

## What to do?

- Nothing
- Specify a different init
	- runit
	- supervisord
	- phusion/baseimage-docker
	- other init process

# Minimalist Host OS

Gavin Heavyside - ACCU 2015 - [@gavinheavyside](http://twitter.com/gavinheavyside) 72
#### Features of the New Minimal OSes

- Small and lightweight
	- Specialised, not general purpose
	- Quick to install and boot
	- Smaller surface area to harden and defend
	- Applications deployed as containers

#### Features of the New Minimal OSes

- Read-only system files
- Transactional platform updates
	- Backup, rollback
	- Delta patches
	- Signatures and fingerprints

#### Examples of Minimalist OSes

- Snappy Ubuntu Core
- **Project Atomic**
- CoreOS
	- Docker compatible, pushing own containers
- RancherOS

#### CoreOS

- Etcd
- Rkt
- Fleet
- Flannel

#### WEDNESDAY, APRIL 8, 2015

#### Microsoft Unveils New Container Technologies for the Next Generation Cloud Dockeron **MIKE NEIL** General Manager Windows

In today's cloud-first world, businesses increasingly rely on applications to fuel innovation and productivity. As the cloud evolves, containers are emerging as an attractive way for developers to quickly and efficiently build and deploy these applications at the speed of business. Offering developers and IT professionals the ability to deploy applications from a workstation to a server in mere seconds, containers are taking application development to a whole new level.

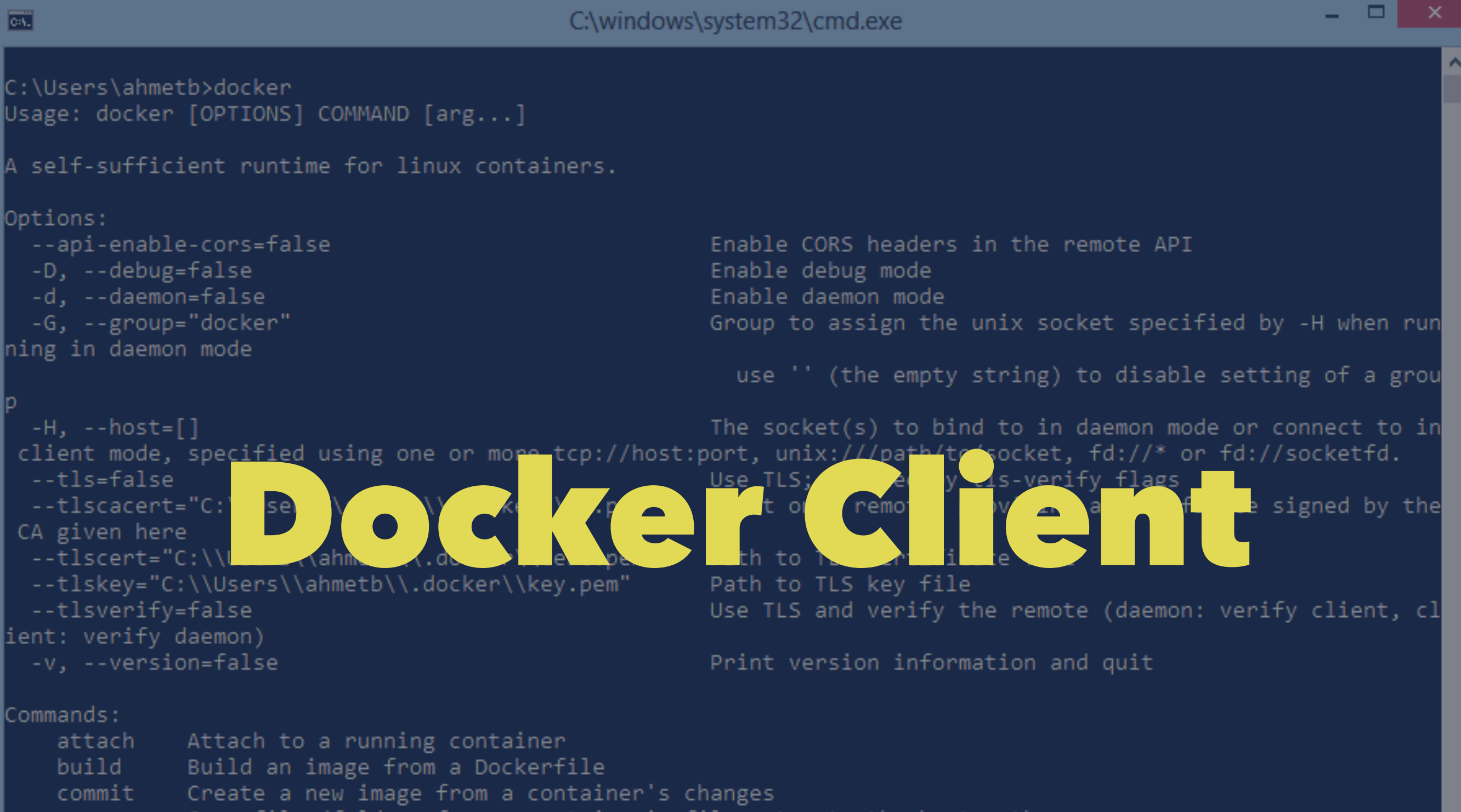

- Copy files/folders from a container's filesystem to the host path cp
- Create a new container create
- Inspect changes on a container's filesystem diff
- Get real time events from the server events
- Run a command in a running container exec
- Stream the contents of a container as a tar archive export
- Show the history of an image history
- List images images
- Create a new filesystem image from the contents of a tarball import
- in Gavin Heavyside ACCU 2015 @gavinheavyside
- Return low-level information on a container inspect

#### Windows Links

- <http://azure.microsoft.com/blog/tag/docker/>
- [http://azure.microsoft.com/blog/2015/04/08/](http://azure.microsoft.com/blog/2015/04/08/microsoft-unveils-new-container-technologies-for-the-next-generation-cloud/) [microsoft-unveils-new-container](http://azure.microsoft.com/blog/2015/04/08/microsoft-unveils-new-container-technologies-for-the-next-generation-cloud/)[technologies-for-the-next-generation-cloud/](http://azure.microsoft.com/blog/2015/04/08/microsoft-unveils-new-container-technologies-for-the-next-generation-cloud/)
- [http://azure.microsoft.com/blog/2015/04/16/](http://azure.microsoft.com/blog/2015/04/16/docker-client-for-windows-is-now-available/) [docker-client-for-windows-is-now-available/](http://azure.microsoft.com/blog/2015/04/16/docker-client-for-windows-is-now-available/)

## Cluster Management

Gavin Heavyside - ACCU 2015 - [@gavinheavyside](http://twitter.com/gavinheavyside) 80

#### Cattle, Not Pets

- Not snowflakes, either
- Care about the service, not the server
- Easier said than done

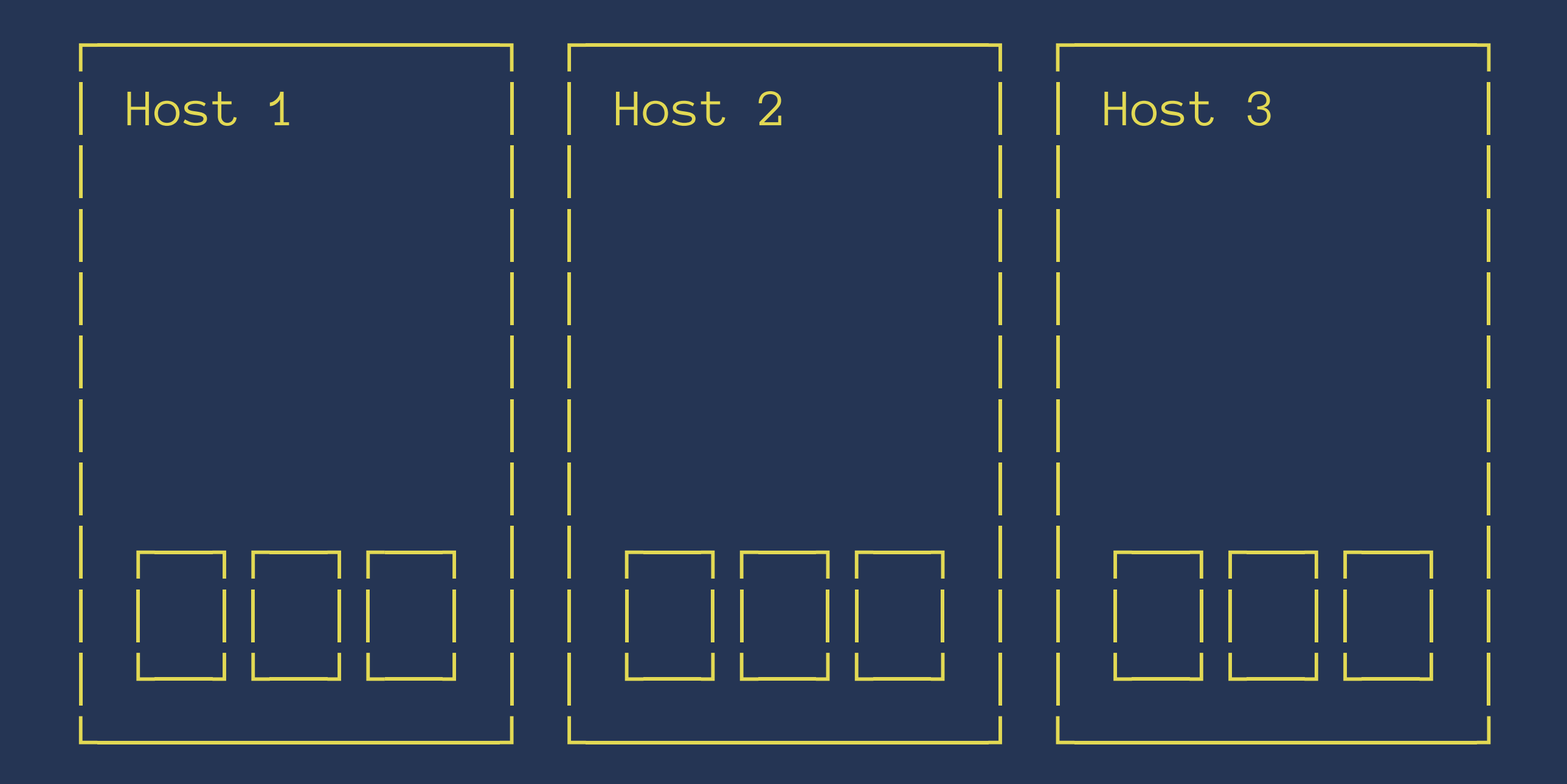

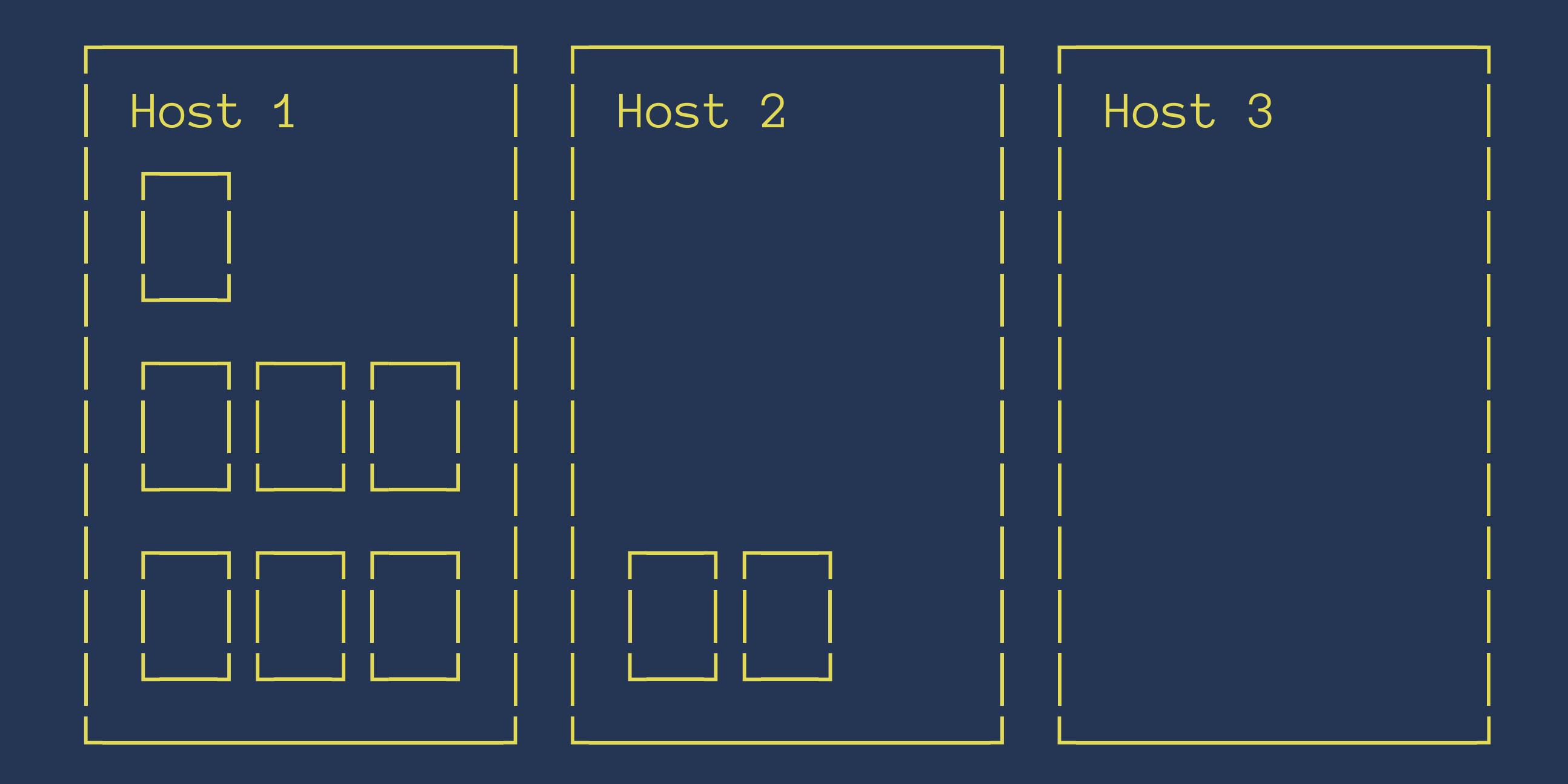

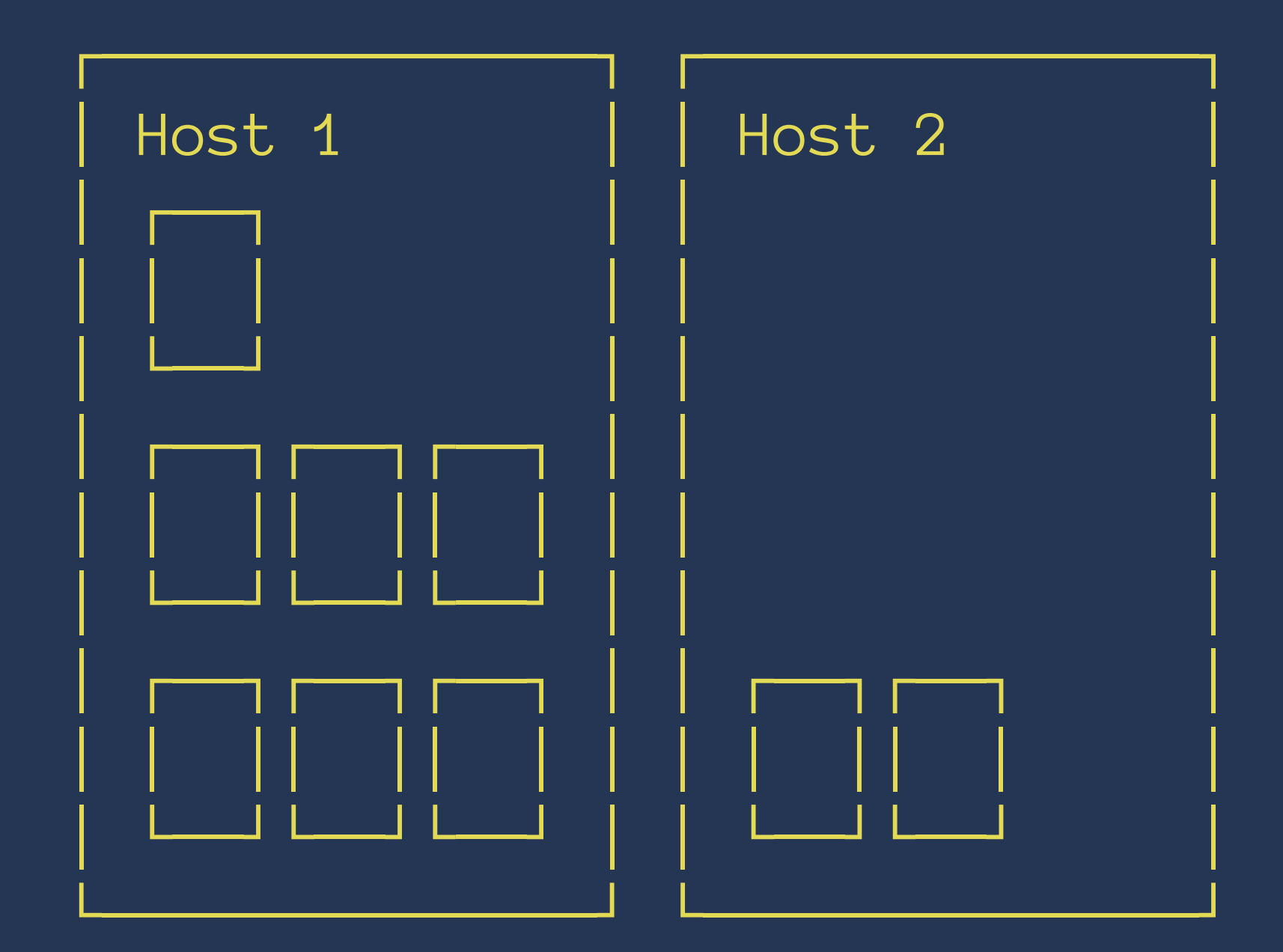

#### Cluster Management

- Kubernetes
- Docker Swarm
- CoreOS Fleet
- AWS ECS
- Google Container Service
- More

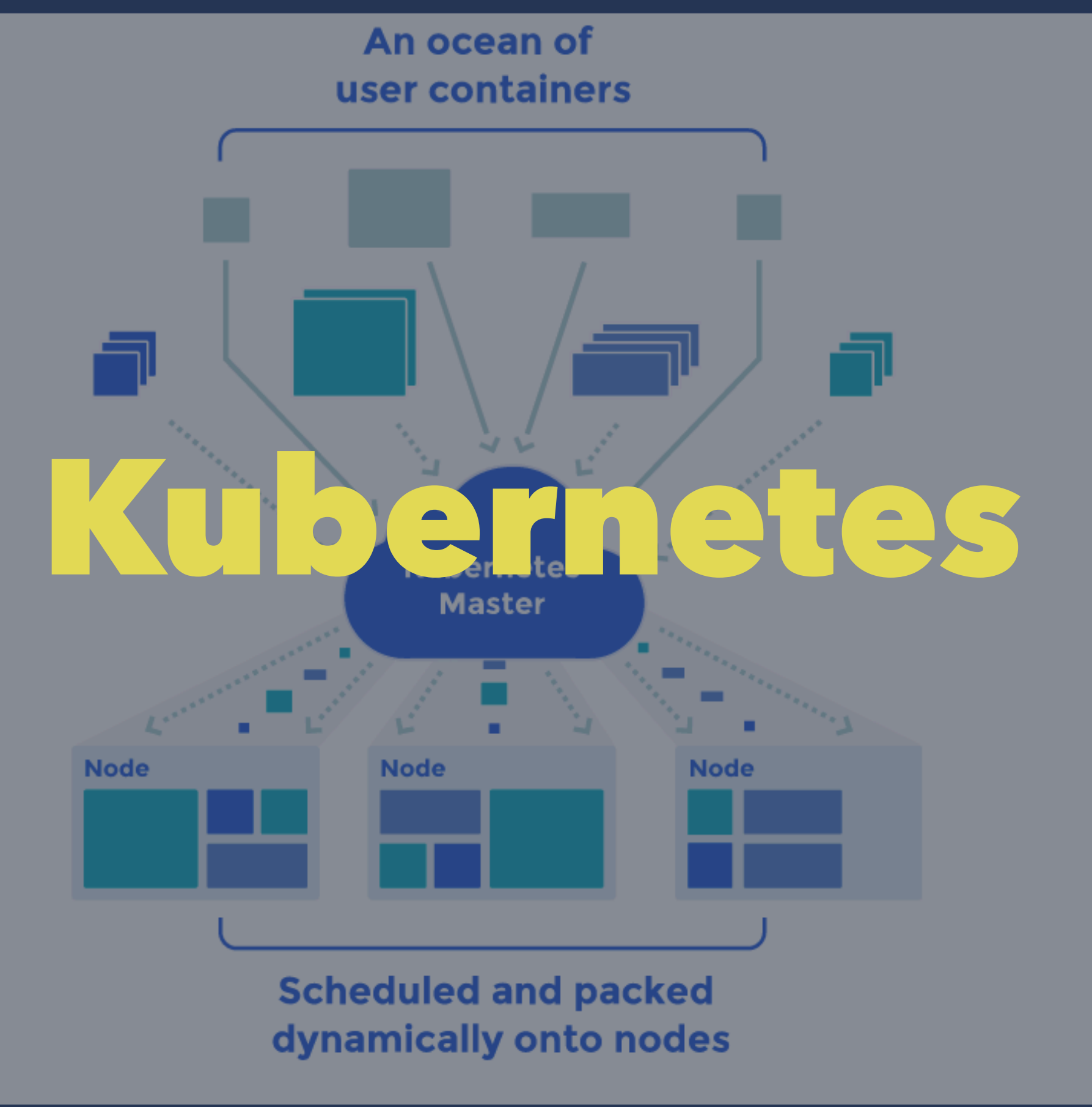

#### Kubernetes

- Abstract at the *service* level, not container
- Compose services from containers
- Dependencies
	- CPU, RAM, placement
	- Container start order
- services, load balancing

#### Hosted Kubernetes

- Google Container Engine (Alpha)
	- Hosted K8 on Google Cloud Platform
- Tectonic (Beta)
	- by CoreOS

#### AWS EC2 Container Service

- Hosted Docker orchestration on EC2 (GA)
- Multi-container dependencies
- Placement and scheduling
	- one-off
	- service
	- pluggable (e.g. Mesos)

#### Service Discovery

- How do your services talk to each other?
- How do they find each other in a dynamically allocated cluster?
- Docker container linking only works within a host (so far)

#### Service Discovery

- Message buses (e.g. rabbitMQ)
- DNS
- Service Discovery Tools
- Load balancing and health checking

#### Service Discovery Tools

- DNS
- SmartStack (nerve, synapse)
- Etcd (and SkyDNS)
- Consul
- More

#### Consul

- <https://consul.io>
- K/V, DNS interfaces, ACLs
- Services, health checks, load balancing
- serf gossip protocol, raft consensus algorithm
- distributed, highly available

### Registrator

- <https://github.com/gliderlabs/registrator>
- Container watches Docker engine events, dynamically registers services with backends
- Etcd, Consul, SkyDNS support
- Automatically publish addresses and ports of services across your infrastructure

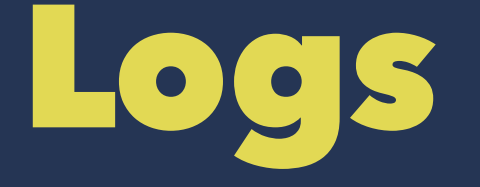

- Easier if containers log to stdout, saved on the host
- Can mount log dir as a volume in container if needed
- Consider running e.g. logstash on the host, archiving and centralising logs
- New syslog support in Docker 1.6

### Monitoring

- Some dedicated tools appearing, hosted and open source
- Still an area with catching up to do
- Traditional tools can monitor the health of apps via exposed ports and endpoints

# Wrapping Up

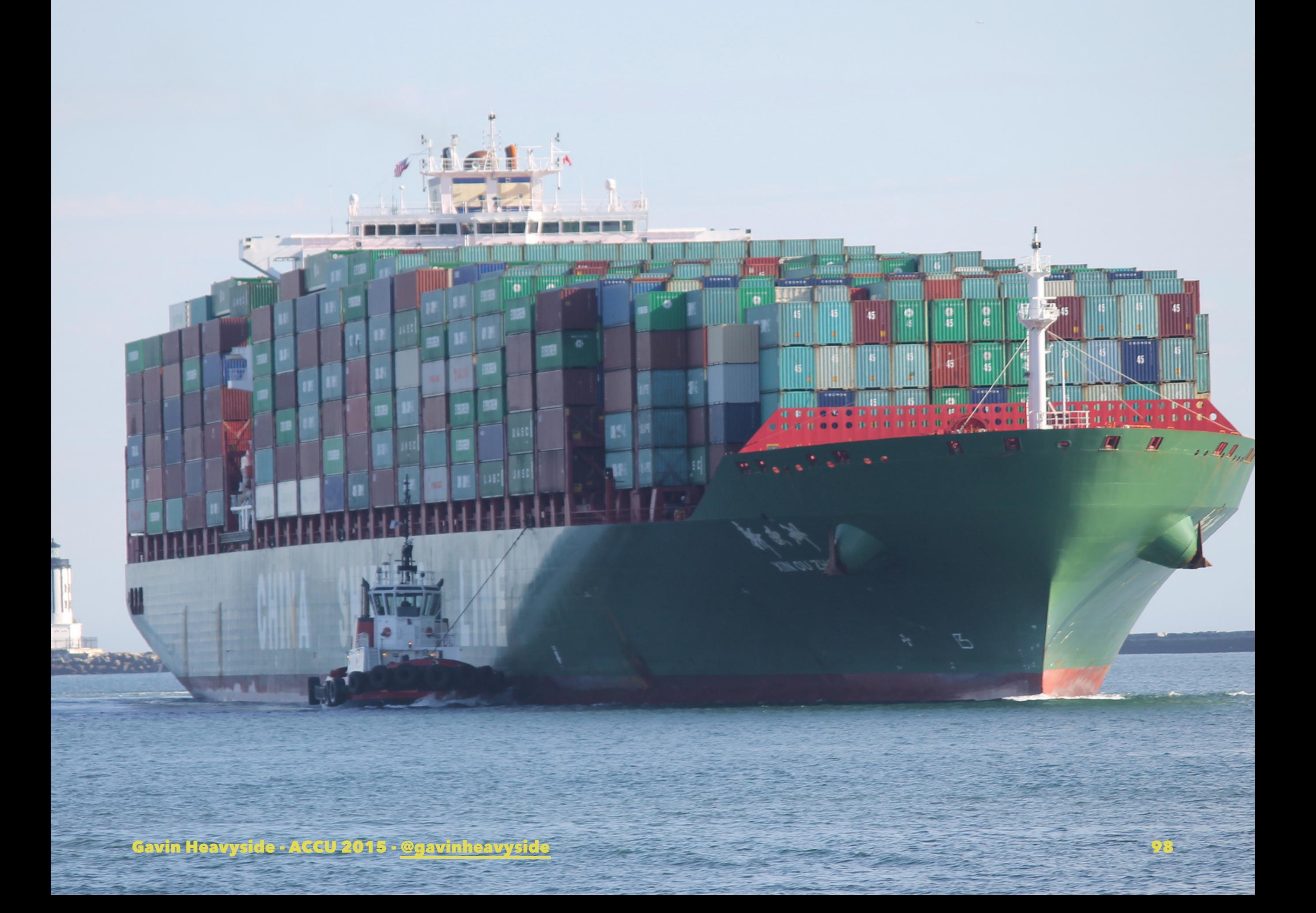

#### Image Credits

- minimalist room: https://www.flickr.com/ photos/colinsite/14089317769
- cluster: https://www.flickr.com/photos/ skiwalker79/3306092836
- wrapping: https://www.flickr.com/photos/ georigami/14253603878
- zombies: https://www.flickr.com/photos/ reana/3238910501

#### Image Credits

- goals: https://www.flickr.com/photos/ peterfuchs/1239399915
- complexity: https://www.flickr.com/photos/ bitterjug/7670055210
- volume: http://en.wikipedia.org/wiki/ Up\_to\_eleven
- containers: https://www.flickr.com/photos/ cseeman/11102312383